## **Static IP address**

If static IP configuration needs to be configured to the charger, see below steps.

Note: This only applies to firmware versions 4.02 and newer.G)

## Step-by-step guide by using a USB stick

1. Download and extract the below zip file so that you have directory called sw\_config and the below mentioned files inside it

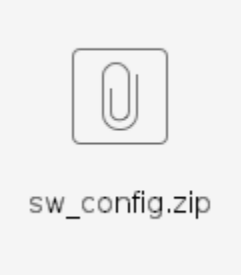

- 2. Download and install a text editor capable of handling UNIX file format End Of Line character, like [Notepad++](https://notepad-plus-plus.org)
- 3. Open the file called NetworkConfigStaticAddress\_tcpip with the text editor capable of handling UNIX file format and replace the first line with the correct static IP address
- 4. Save the file in UNIX file format
- 5. Open the file called NetworkConfigStaticDNS\_tcpip with the text editor capable of handling UNIX file format and replace the first line with the correct DNS address
- 6. Save the file in UNIX file format
- 7. Open the file called NetworkConfigStaticGateway\_tcpip with the text editor capable of handling UNIX file format and replace the first line with the correct GATEWAY address
- 8. Save the file in UNIX file format
- 9. Open the file called NetworkConfigStaticNetmask\_tcpip with the text editor capable of handling UNIX file format and replace the first line with the correct NETMASK
- 10. Save the file in UNIX file format
- 11. [Create compatible USB stick](https://evwiki.ensto.technology/display/CHWI/Create+compatible+USB+stick)
- 12. Copy the sw\_config directory with all the above files in it to the root of the USB memory stick
- 13. Finally [USB stick configuration](https://evwiki.ensto.technology/display/CHWI/USB+stick+configuration) (on double sided models like EVB200, EVF200, EVC200, only deploy the configuration to the left hand side master charge controller)

## Related articles

- [Configure Advanced Dynamic Load Management](https://evwiki.ensto.technology/display/CHWI/Configure+Advanced+Dynamic+Load+Management)
- [Endre CPU hastighet](https://evwiki.ensto.technology/display/CHWI/Endre+CPU+hastighet)
- [Konfigurere statisk IP adresse for laderen](https://evwiki.ensto.technology/display/CHWI/Konfigurere+statisk+IP+adresse+for+laderen)